## **ЕМХЗ - быстрый ввод в эксплуатацию**

## Минимум программирования, требуется выбрать только ваше применение:

На русском языке (переход на русский язык меню см. ниже):

- 1. Нажать кнопку *Menu*. На экране выделен пункт *Меню быстр. настройки,* подтвердить выбор кнопкой Menu.
- 2. На экране выделен пункт Центробежный насос. При необходимости кнопками ▲ ▼ выбрать другое применение (варианты: Погружной насос, Вент. с заслонкой, Вент. без заслонки, Винтовой компрессор, Поршн.компрессор, Конвейер, Конусная дробилка, Щековая дробилка), подтвердить выбор кнопкой *Мепи.*
- 3. На экране выделен пункт Ток ПН двигателя, подтвердить выбор кнопкой Мепи.
- Кнопками ▲ ▼ установить номинальный ток двигателя, подтвердить выбор кнопкой *Мепи.* 4.
- Кнопкой ▼ выбрать следующий пункт меню, подтвердить выбор кнопкой *Мепи*. 5.
- На экране список вариантов, из них выделен рекомендуемый. Подтвердить выбор кнопкой *Menu*. 6.
- Повторить пп. 5 и 6 до тех пор, пока вновь не появится пункт Ток ПН двигателя. 7.
- Нажимать кнопку *Exit* до выхода в стартовое окно. 8.

## Минимальная схема подключения (с внутренним шунтированием):

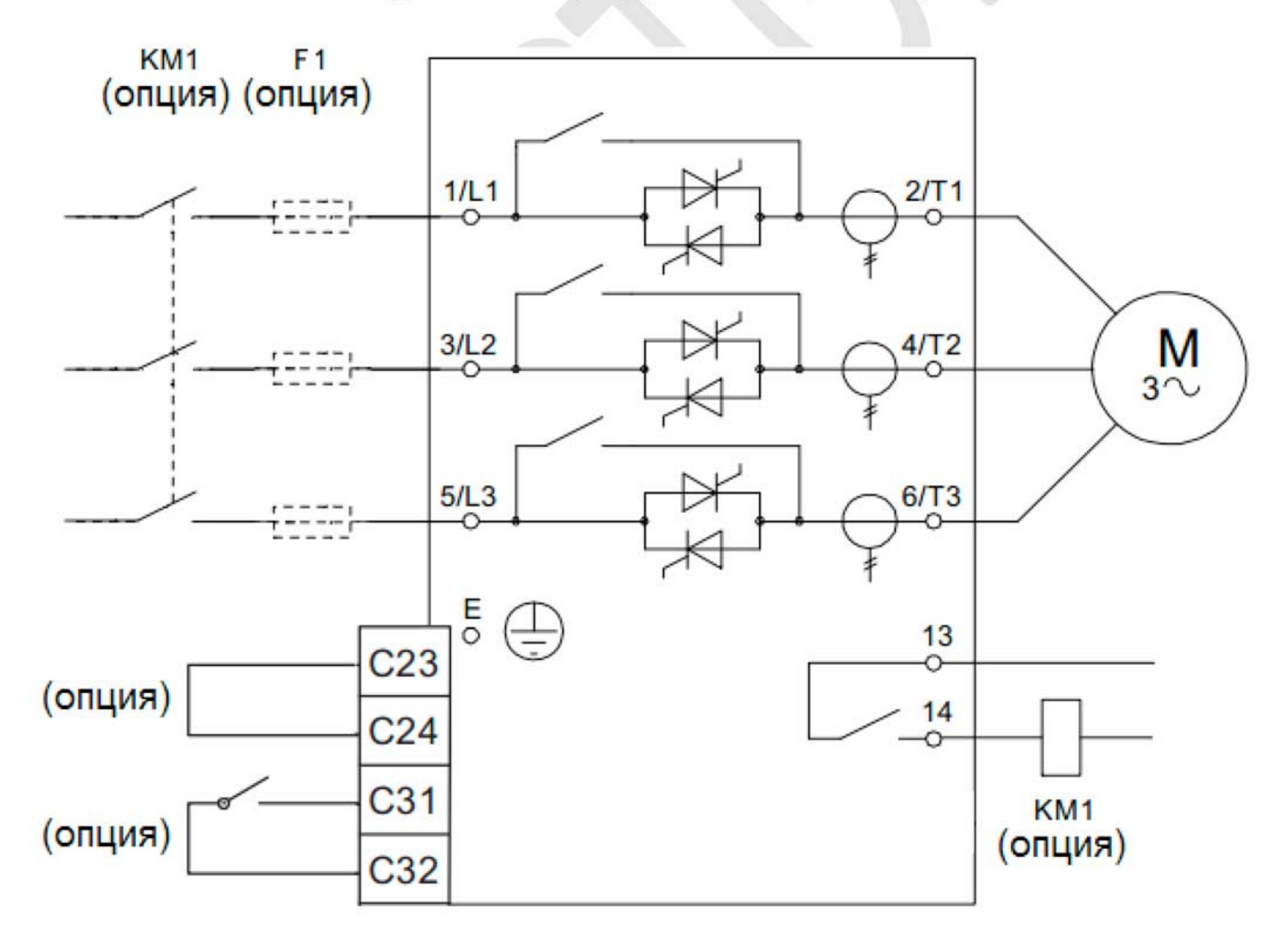

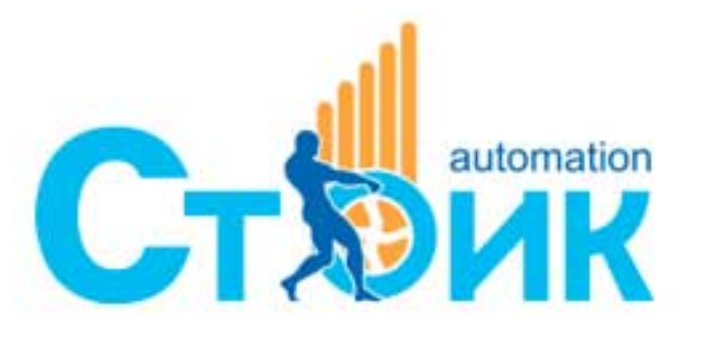

«НПО СТОИК» www.stoikltd.ru www.deltronics.ru

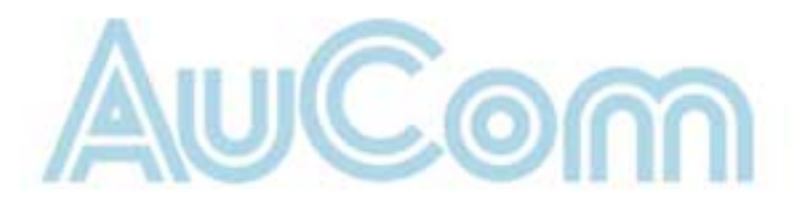

На английском языке:

- 9. Нажать кнопку *Menu*. На экране выделен пункт Quick Setup Menu, подтвердить выбор кнопкой Menu.
- 10. На экране выделен пункт *Pump Centrifugal*. При необходимости кнопками ▲ ▼ выбрать другое применение (из 9 вариантов), подтвердить выбор кнопкой *Мепи.*
- 11. На экране выделен пункт Motor FLC, подтвердить выбор кнопкой Menu.
- 12. Кнопками ▲ ▼ установить номинальный ток двигателя, подтвердить выбор кнопкой Мепи.
- 13. Кнопкой ▼ выбрать следующий пункт меню, подтвердить выбор кнопкой Мепи.
- 14. На экране список вариантов, из них выделен рекомендуемый. Подтвердить выбор кнопкой Мепи.
- 15. Повторить пп. 5 и 6 до тех пор, пока вновь не появится пункт Motor FLC.
- 16. Нажимать кнопку Exit до выхода в стартовое окно.

Если горит светодиод Local, то пуск и останов двигателя осуществляется кнопками Start / Stop. Для управления пуском / остановом через клеммы С31-С32 (см. схему выше) нажать кнопку *LCL/RMT*, при этом светодиод Local погаснет.

## Переход на русский язык (если есть):

- 1. Нажать кнопку *Menu*. На экране выделен пункт Quick Setup Menu.
- 2. Кнопкой V выбрать пункт Standard Menu, подтвердить выбор кнопкой Menu.
- 3. На экране выделен пункт Motor Data-1. Кнопкой ▲ выбрать пункт 8 Display, подтвердить выбор кнопкой Мепи.
- 4. На экране выделен пункт **8A Language**, подтвердить выбор кнопкой *Menu.*
- 5. Кнопкой А выбрать пункт Russian, подтвердить выбор кнопкой Menu.

В течение 2 минут на экране будет отображаться сообщение Loading text, после чего появится стартовое окно на русском языке

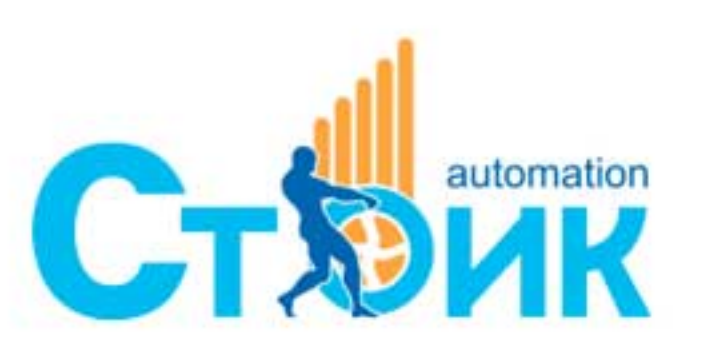

«НПО СТОИК» www.stoikltd.ru www.deltronics.ru

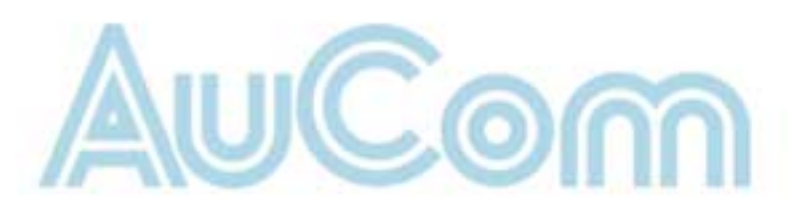